## 空污費申報及審查

目前現行之空污費申報作業共分為書面申報及網路申報兩種併行申 報方式,空污費申報初期以書面資料進行申報,於民國 91 年 10 月 01 日 開放空污費網路申報及查詢系統,讓公私場所進行線上空污費申報;利 用網路申報除響應無紙化作業、減少業者紙張之使用,並免去文件郵寄 之時間,且繳費金額均透過雷腦計算,降低了因計算所產生之錯誤;因 此利用網路申報不但能達到環保目的、並提高申報正確率及大幅縮短申 報時程。

(一)密碼申請

公私場所要進行網路申報的首要作業即為密碼申請,公私場 所在點選系統功能的「密碼申請」後,可進入申請畫面如圖1,在 下載密碼申請書(如表1)且填寫完成並寄回環保署後,將可於一 週內獲得申請密碼,公私場所可由此密碼進行系統登入作業,而 空污費網路申報也是本年度執行之重點作業。

(二)申報作業

目前網路申報作業僅適合當季之申報,對於逾期申報之公私 場所並不適用於本申報系統(僅能使用書面申報)。

(三)催申報作業

目前於申報季別月底前,於固定污染源空氣污染防制費申報 管理系統資料統計、未申報名單中進行篩選未申報名單,篩出後 並發文於公私場所:須於月底前完成空污費網路申報作業。

因應行政院環保署於 96 年度第二季空氣污染防制費徵收作業 分工調整(詳見表2),本工作團隊主要協助環保局規劃建置作業流 程及執行空污費相關管制作業,包含將空污費申報資料收件、建 檔、掃描及硫氧化物、氮氧化物、揮發性有機物案件之審查作業 與現場查核、結算作業等。

(四)配合作業轉移事項

為配合環保署順利將空氣污染防制費相關作業轉移,於民國 96年7月依環保署提供之電腦軟硬體設備需求購置相關設備,並 且協助環保局完成與環保署空污費審查中心之間的網際網路審查 作業及相關連系統之建置。

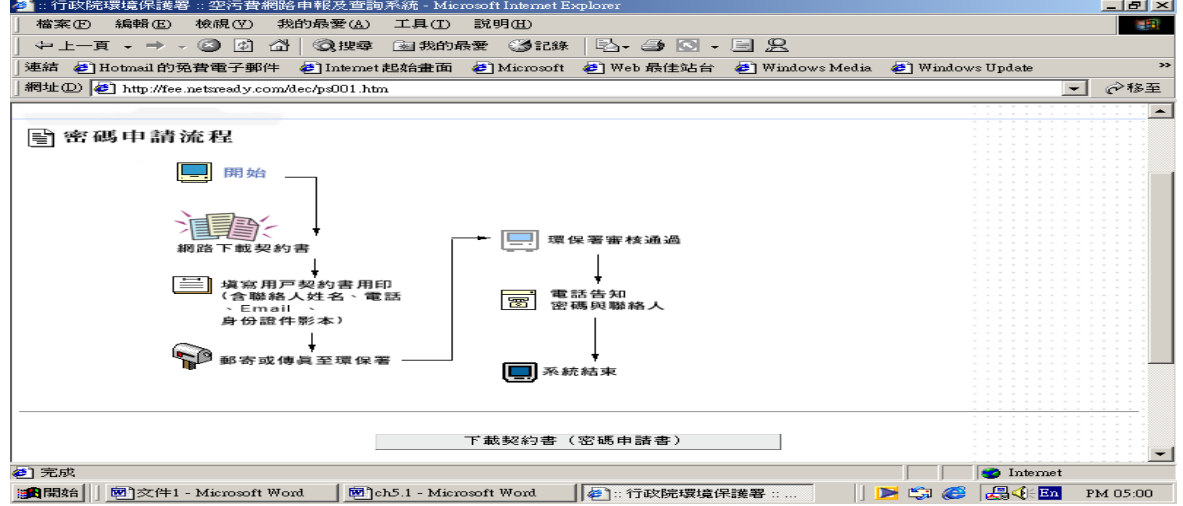

圖 1、網路申報密碼申請作業載入畫面

表 1、密碼申請(變更及註銷)

| □密碼申請(新申請)□密碼變更□E-mail 變更 □密碼註銷 (四選一)          |                 |  |
|------------------------------------------------|-----------------|--|
| 1                                              | 管制編號            |  |
| 2                                              | 公司名稱(請蓋公司大章)    |  |
| 3                                              | 負責人名稱 (請蓋負責人私章) |  |
| $\overline{A}$                                 | 地址              |  |
| 5                                              | 承辦人(請簽名)        |  |
| 6                                              | 電話(含分機)         |  |
| $\overline{7}$                                 | E-mail 帳號(請填寫)  |  |
| 8                                              | 自訂密碼(註)         |  |
| 註:辦理「密碼申請(新申請)」者,請以英文及數字混合 5-10 字,區分大小寫設定密碼。(英 |                 |  |
| 文〇,1及數字0,1請寫清楚);辦理「密碼變更」者,除須設定變更後之密碼,請將原密      |                 |  |
| 碼括弧填寫於新密碼之後;辦理「密碼註銷」者,請將原密碼括弧填寫於該欄位中。          |                 |  |

## 表 2、空污費徵收作業分工調整說明

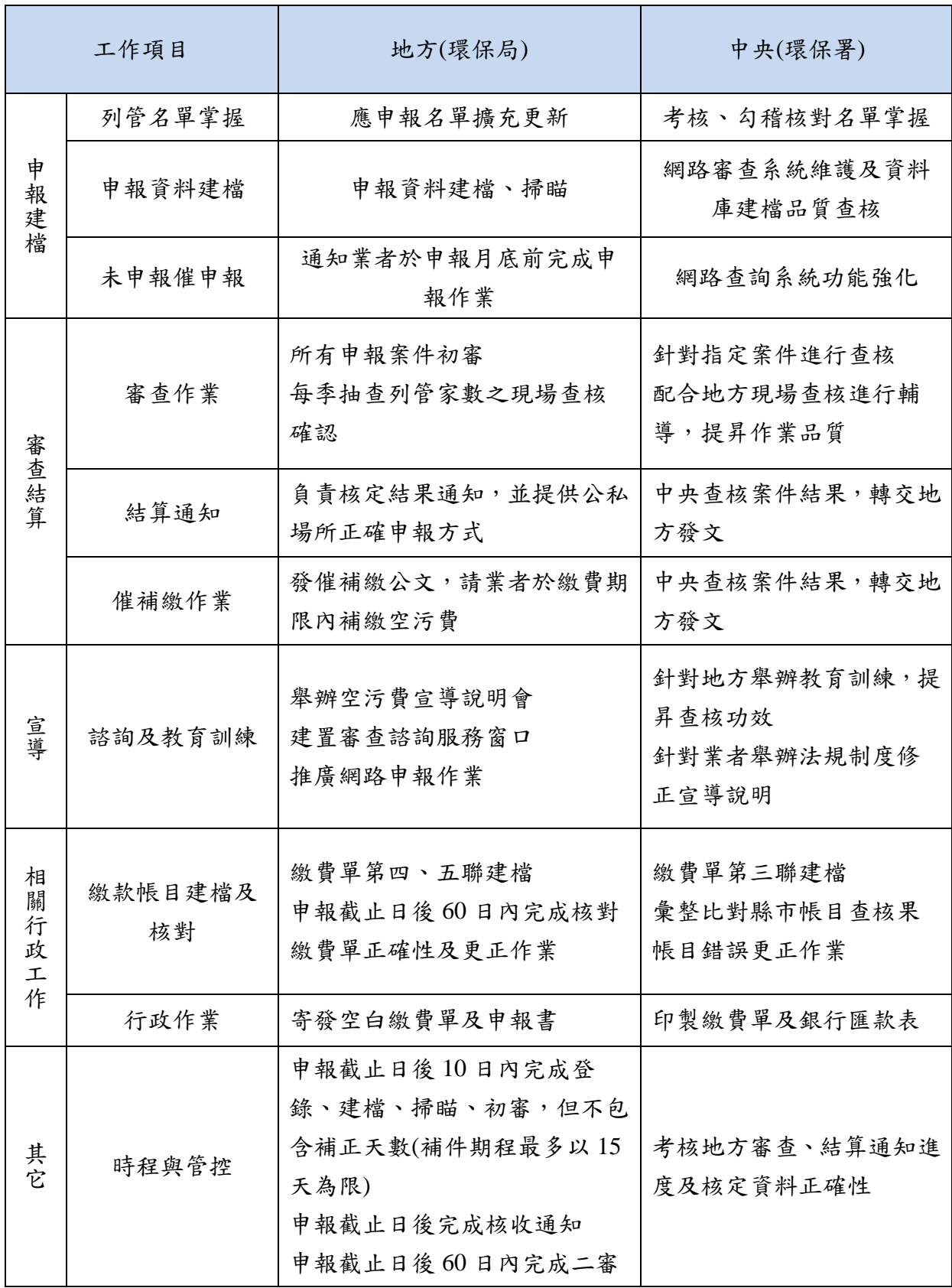

(五)空污費收費作業流程規劃

依據行政院環保署規劃之審查作業期程 (如圖 2), 針對公私 場所完成申報案件資料於收件後 10 天內完成文件建檔作業(但不 包含補正天數),並於申報截止日後 60 天內完成申報案件書面審 查。

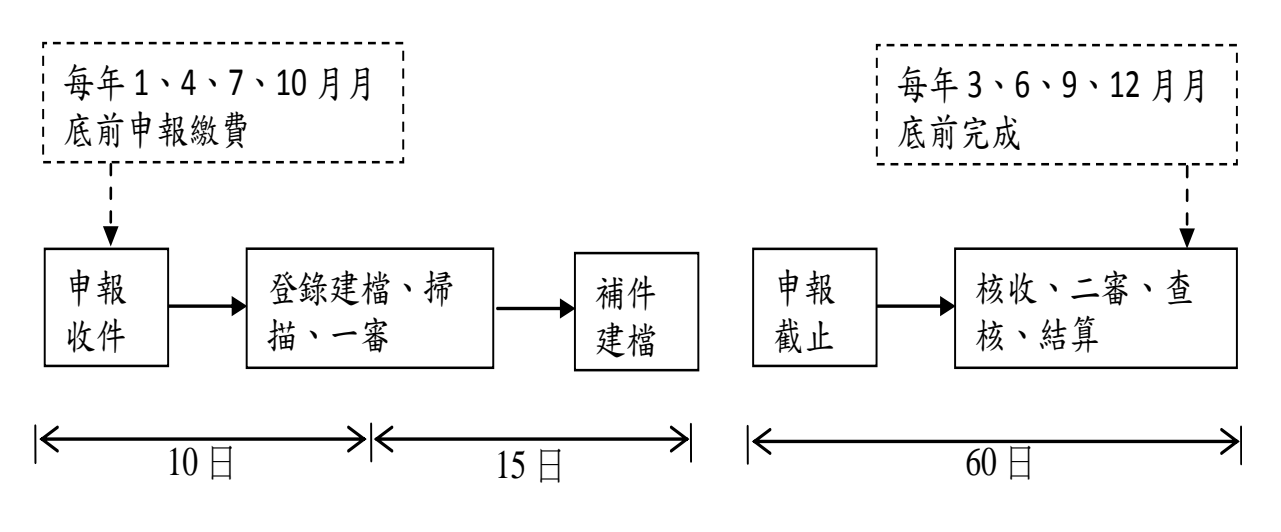

## 圖 2、空污費審查作業期程

1.收件作業流程

依據「空氣污染防制費收費辦法」第三條規定,應於每年 1、4、7、10 月月底前申報/繳費,且為符合環保署規劃作業期 程,對於各公私場所之空污費完成申報/繳費案件資料寄送至環 保局之收件流程及後續建檔及審核作業控管流程。

2.建檔作業流程

- (1)書面申報資料完成登錄後,依據其年度季別及管制編號順序 點選掃描文件項目,依申報案件之申報書及繳費聯單進行排 序,再按照中央統一標準建置掃描檔名,方便後續檔案調閱 查用(上述相關掃描作業及掃描檔案命名原則,皆依據環保署 空污費申報文件掃描操作手冊)。
- (2)依照環保署空污費申報建檔操作手冊進行申報建檔作業(於收 件後 10 日內),首先進入空污費審查程式,於案件登錄系統鍵

入管制編號,再逐項鍵入申報書(申報總表、SOX 及 NOX 申 報書、VOCs 申報書等)資料,確認無誤後存檔。

- (3)建檔人員依書面審查意見及建檔作業時發現資料不全或不合 理,向公私場所要求補件(補件期時程最多以14日為限), 並 在空污費建檔及審核作業表單上建檔說明欄內說明並寫上補 件日期及補件內容,待補件完成後於系統鍵入補件天數。
- (4)建檔人員於建檔完成後,於表單上簽章並寫上建檔完成日期。
- (5)建檔完成後,再經由複審人員複審,複審完成後請複審人員 於表單上簽章並寫上複審日期。
- (6)完成上述建檔流程後,將文件(含空污費建檔及審核(初審)作 業表單)交還給收件人員控管。

3.審查作業流程

 $SO_x \cdot NO_x \mathcal{R}$  VOCs 文件審杳 (書面審杳):

- (1)審查內容:申報文件完整性(包含表格填寫、應申報物種確認) 及一致性(如書面內容數據、繳費金額是否相同)。
- (2)依照環保署空污費審查操作手冊進行空污費書面審查作業。
- (3)書面審查結果與意見請寫於空污費建檔及審核作業表單。
- (4)書面審查作業完成審查後請書面審查員於表單上簽章並寫上 審查日期。
- (5) 審查後表單隨文件分件交付予建檔人員。

 $SO_x \cdot NO_x \& VOCs$  審查作業(線上審查):

- (1)依照環保署空污費審查操作手冊進行空污費初審審查作業。
- (2)初審審查結果與意見寫於空污費建審核(初審)作業表單,完 成審查作業後請初審審查員於表單上簽章並寫上審查日期。
- (3)審查作業於申報截止日期後 60 日內完成審查作業,完成審 查作業後請複審審查員於表單上簽章並寫上審查日期。

(4)篩選需現場查核之案件,現場查核後資料回饋並彙整,經內 部稽查確認案件已修正即可結案。

4.會計資料建檔及帳目核對

- (1)會計資料建檔:將代收銀行轉交第四聯繳費單建檔至空氣污 染防制費審查程式會計聯單登錄系統內,建檔內容包含繳納 行庫、繳費聯單編號、繳費金額及日期。
- (2)會計資料比對:將會計聯單登錄系統內第四聯繳費單與業者 申報之繳費單第五聯進行比對,確認繳費聯單編號、繳費金 額及日期正確性。

5.審查結算通知:

(1)聯單比對:

由環保局針對已建檔之第四聯及第五聯單資料進行帳目比 對作業,再藉由比對工廠申報聯及國庫第三聯繳款資料杳核作 業,確認業者繳款金額以逕行追繳差額。

(2) 核定資料轉出:

對於已完成審查作業程序之申報案件,經由空污費審查系 統轉出核定資料,印出結算明細後採信函核發結算公文至公私 場所,以利於公私場所次季申報空污費時一併進行抵減或補 繳。

6.空污費現場查核及結果回饋

配合固定源稽查工作,以確認公私場所固定污染源空污費 申報資料正確性,說明輔導其正確之申報方式和金額,使其申 報量和現場實際量一致,確實掌握工廠製程操作、防制設施操 作及污染物排放情形,促使廠方維持良好操作狀況,提高空污 費申報之可信度。

查核作業流程概分為行前準備、現場查核及品質考核及資 料回饋三大部分,相關作業說明詳如 6.3.3 節稽巡查作業所示。

三、空污費其他作業

空污費自廠係數審查作業,行政院環保署自民國 96 年 01 月 01 日開 徵固定污染源之揮發性有機物空氣污染防制費,並於民國 96年 02月16 日公告「公私場所固定污染源申報空氣污染防制費之揮發性有機物之行 業製程排放係數、操作單元(含設備元件)排放係數、控制效率及其他計 量規定」作為業者申報揮發性有機物空污費時,計算其揮發性有機物排 放量之依據。

鑑於前揭公告排放係數為一行業別均化結果,並非全面適用於各公 私場所實際污染源排放狀況,且部分業者反映實際排放狀況與公告係數 存有落差,認為部分公告排放係數有高估污染量之虞,乃依據空氣污染 防制費收費辦法第十條第一項第四款規定,業者可提出經主管機關認可 之排放係數或替代計算方式,據以計算廠內揮發性有機物實際排放量。 考量主管機關審核業者提出之自廠係數申請應有一致性標準,環保署於 民國 98 年 07 月 03 日公告「固定污染源揮發性有機物自廠係數(含控制效 率)建置作業要點」,並於民國 99 年 01 月 01 日起下放直轄市、縣(市)主 管機關審理自廠係數申請案,本局將遵循此要點,作為審核業者按其實 際排放狀況申請建置自廠係數之依據。